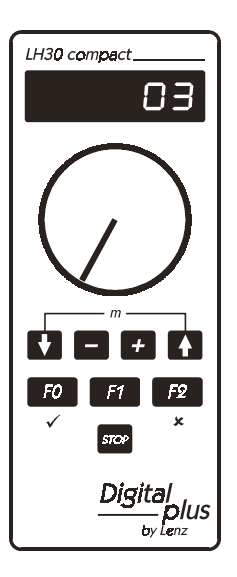

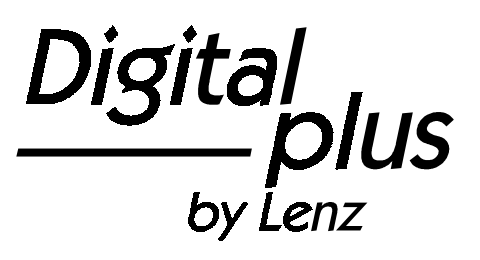

# Information LH30compact

Art. Nr. 21030 1. Auflage, 09 01

Digital JS by Lenz

#### **Willkommen!**

Wir gratulieren Ihnen zum Erwerb des **Digital plus by Lenz®** LH30 Handreglers und wünschen Ihnen viel Freude bei der Beschäftigung mit dieser Modellbahnsteuerung.

Diese Betriebsanleitung soll Ihnen den Gebrauch des LH30 erklären. Wenn Sie noch Fragen haben, auf die Sie auch nach Durcharbeit dieser Information keine Antwort finden, so helfen wir Ihnen gerne weiter. Auf vier verschiedene Arten können Sie mit der Lenz Elektronik GmbH Kontakt aufnehmen:

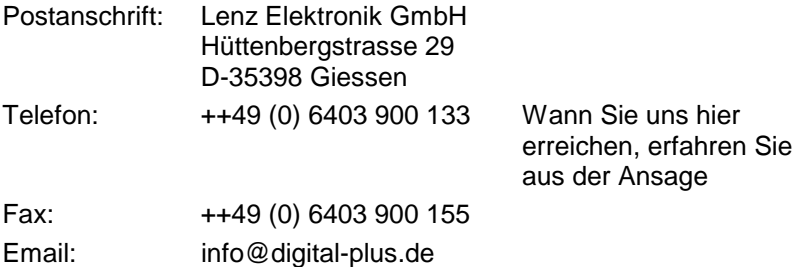

Wenn Sie bei Problemen mit dem LH30 mit uns Kontakt aufnehmen,<br>sollten Sie uns neben der Problembeschreibung folgende der Problembeschreibung folgende Informationen mitteilen:

- Versions- und Servicenummer des LH30
- Versionsnummer der verwendeten Zentrale (LZ100, compact, SET02, SET03)

Dies hilft unserem Service bei der Problembehebung, vielen Dank.

#### **Alles da?**

Bitte prüfen Sie, ob alles in der Verpackung enthalten ist:

**LH30** Gerät Spiralkabel LY006 Adapter LY009 Betriebsanleitung (dieses Heft)

Sollte ein Teil fehlen, so bitten Sie Ihren Fachhändler um Nachlieferung.

#### **Inhalt**  $1$

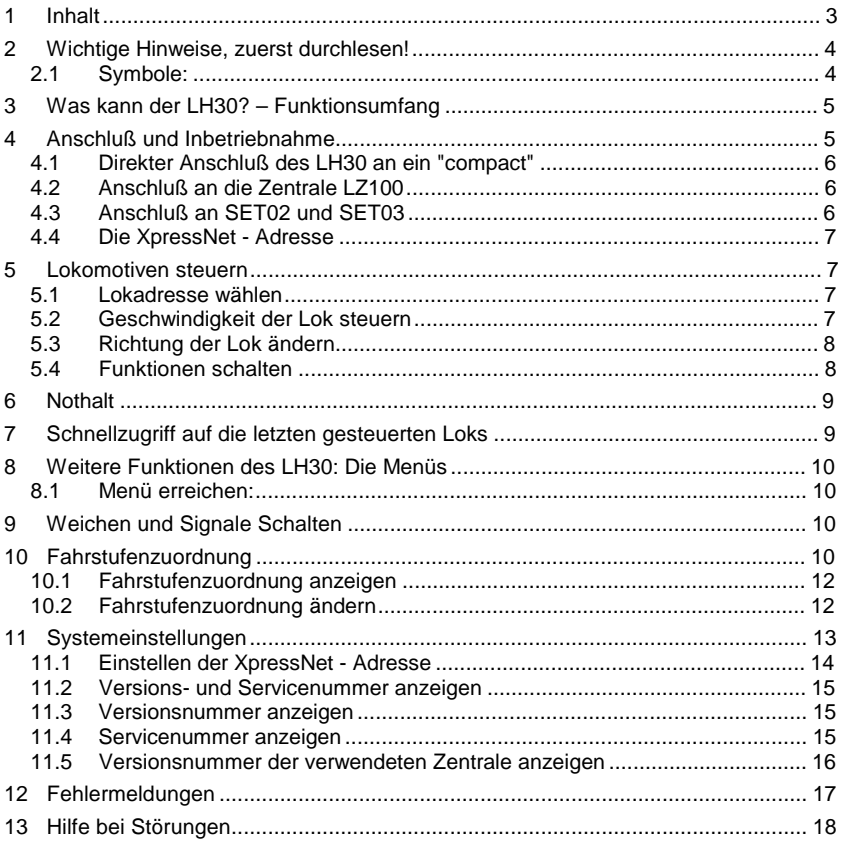

 $\frac{\text{Digital}}{\text{by } \text{lenz}}$ 

# **2 Wichtige Hinweise, zuerst durchlesen!**

Ihr LH30 ist eine Komponente des **Digital plus by Lenz®** Systems und wurde vor Auslieferung einem intensiven Test unterzogen. Lenz Elektronik GmbH garantiert für einen fehlerfreien Betrieb, wenn Sie die folgenden Hinweise beachten:

**Sie benötigen für den Betrieb des LH30 eine Zentrale mit einer Softwareversion 3 oder größer.** Ein Betrieb an einer Zentrale mit Softwareversion kleiner 3 ist nicht möglich.

Der LH30 darf nur mit anderen Komponenten des *Digital plus by Lenz<sup>e</sup>* Systems zusammen verwendet werden. Eine andere Verwendung als die in dieser Betriebsanleitung beschriebene ist nicht zulässig und führt zu Verlust der Gewährleistung. Schließen Sie Ihren **LH30** nur an die dafür vorgesehenen Geräte an. Welche Geräte dies sind, erfahren Sie aus dieser Betriebsanleitung. Auch wenn andere Geräte (auch anderer Hersteller) die gleichen Steckverbindungen verwenden, dürfen Sie den **LH30** nicht an diesen Geräten betreiben. Gleiche Steckverbinder bedeutet nicht automatisch auch erlaubter Betrieb, dies gilt auch, wenn es sich ebenfalls um Geräte zur Modellbahnsteuerung handelt. Setzen Sie den **LH30** nicht Feuchtigkeit oder direkter Sonneneinstrahlung aus.

## **2.1 Symbole:**

 $(\Rightarrow$  S. 12) Dieser Pfeil weist Sie auf eine bestimmte Seite in dieser Betriebsanleitung hin, auf der Sie weitere Informationen zum angesprochenen Thema finden.

- Mit diesem Symbol und Rahmen gekennzeichneter Text enthält besonders wichtige Informationen und Tipps

#### **3 Was kann der LH30 – Funktionsumfang**

Der LH30compact ist in seinen Eigenschaften und der Bedienung an das "compact" angeglichen. Wenn Sie also das "compact" besitzen, so haben Sie es besonders einfach: Die Bedienung und die Eigenschaften sind bis auf wenige Ausnahmen identisch.

Mit dem LH30 können Sie:

- 99 Digitallokomotiven individuell steuern: Sie bestimmen Geschwindigkeit, Richtung und Funktion jeder einzelnen Lok
- 1 konventionelle Lokomotive (eine Lok ohne Digitaldecoder) in Geschwindigkeit und Fahrtrichtung steuern. Hierzu wählen Sie die Loknummer "00".
- die Fahrstufeneinstellung der Lokadressen 1-99 anzeigen und ändern
- 100 Weichen schalten (mit Hilfe von Schaltempfängern)

#### **4 Anschluß und Inbetriebnahme**

Der LH30compact wird mit einem gewendelten Anschlußkabel ausgeliefert, an dem sich auf der ein Seite einen DIN-Stecker, auf der anderen Seite ein Westernstecker befindet. Stecken Sie den Westernstecker unten in den LH30compact.

Wie bei allen XpressNet Geräten können Sie Ihren LH30 während **des Betriebes abziehen und wieder anstecken. Nutzen Sie diesen** Vorteil des XpressNet: Montieren Sie mehrere Anschlussplatten **LA152 an Ihrer Anlage, so können Sie Ihren LH30 immer unmittelbar am Ort des Geschehens verwenden.**

Digita

# **4.1 Direkter Anschluß des LH30 an ein "compact"**

Für den direkten Anschluß des LH30 an ein *compact* liegt dem LH30 ein Adapterkabel für den direkten Anschluß an das compact bei.

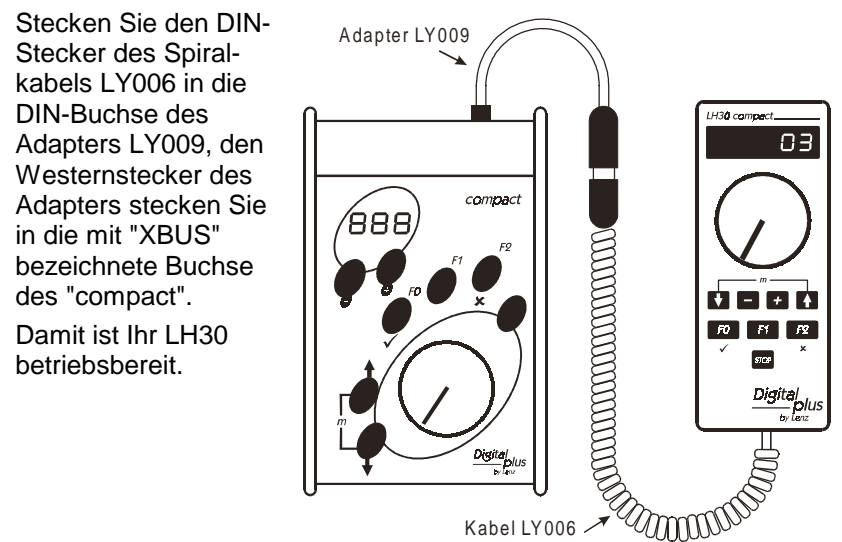

# **4.2 Anschluß an die Zentrale LZ100**

Stecken Sie die Seite des Spiralkabels mit dem Westernstecker (der kleine Stecker aus transparentem Plastik) in die Buchse am LH30.

Den 5-poligen DIN-Stecker stecken Sie

- in die 5-polige DIN-Buchse an der Rückseite Ihrer LZ100 oder, sofern Sie bereits eine XpressNet (XBUS) -Verkabelung an Ihrer Anlage installiert haben
- an eine Anschlussplatte LA150 oder LA152.

# **4.3 Anschluß an SET02 und SET03**

Stecken Sie die Seite des Spiralkabels mit dem Westernstecker (der kleine Stecker aus transparentem Plastik) in die Buchse am LH30.

Den 5-poligen DIN-Stecker stecken Sie in die mit dem SET02 oder dem SET03 verbundene Anschlußplatte LA152.

#### **4.4 Die XpressNet - Adresse**

Alle am XpressNet (XBUS) angeschlossenen Eingabegeräte müssen zur korrekten Abwicklung des Informationsaustausches mit der Zentrale eine eigene Geräteadresse haben. Sie müssen daher sicherstellen, daß alle angeschlossenen Geräte verschiedene Geräteadressen haben. Es können je nach verwendeter Zentrale bis zu 31 Geräte an das XpressNet angeschlossen werden, d.h. es können die Adressen 1 bis 31 eingestellt werden. Jeder Handregler LH30 ist werkseitig auf die Geräteadresse 03 eingestellt. Wenn Sie bereits ein anderes XpressNet Gerät auf dieser Adresse betreiben, so müssen Sie an Ihrem LH30 eine andere Adresse einstellen.

Informationen zum Einstellen der XpressNet Adresse finden Sie im Abschnitt "Einstellen der XpressNet - Adresse" ( $\Rightarrow$  S. 16).

#### **5 Lokomotiven steuern**

Stellen Sie eine mit *Digital plus by Lenz®* Decoder ausgerüstete Lok (Wir gehen in diesem Beispiel davon aus, daß Sie eine Lok mit der Adresse 3 einsetzen) auf die Gleise Ihrer Modellbahn.

#### **5.1 Lokadresse wählen**

Die Lokadresse wird im Display angezeigt. Es können Adressen zwischen 1 und 99 gewählt werden.

Mit den Tasten + und - (unterhalb des Drehknopfes) wählen Sie die Lokadresse:

Druck auf die Taste "+" erhöht die Adresse, Druck auf die Taste "-" vermindert die Adresse. Wenn Sie die Taste dauernd drücken, laufen die Adressen nach oben/unten weiter.

## **5.2 Geschwindigkeit der Lok steuern**

Die Geschwindigkeit der Lok steuern Sie mit dem Drehknopf. Drehen nach rechts erhöht die Geschwindigkeit, drehen nach links vermindert die Geschwindigkeit. Linker Anschlag ist Stillstand, rechter Anschlag ist maximale Geschwindigkeit.

Digita

# **5.3 Richtung der Lok ändern**

Mit den Tasten  $\bigwedge$  und  $\bigvee$  bestimmen Sie die Fahrtrichtung:

Taste Display

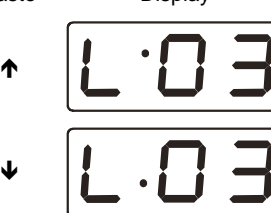

Fahrtrichtung vorwärts (z.B. bei Dampfloks "Schlot voran")

Fahrtrichtung rückwärts

Die Fahrtrichtung wird erst geändert, wenn Sie die Taste wieder loslassen. Im Display wird die gewählte Richtung angezeigt.

Wenn Sie die Richtung ändern, während die Lok noch fährt (Drehknopf nicht am linken Anschlag), so bremst die Lok mit der im Lokdecoder eingestellten Bremsverzögerung bis zum Stillstand ab, beschleunigt danach mit der im Lokdecoder eingestellten Anfahrverzögerung in die andere Richtung.

# **5.4 Funktionen schalten**

Sie können die Funktionen F0, F1, F2, F3 und F4 mit dem LH30 schalten.

Die Funktionen F0, F1 und F2 erreichen Sie direkt über die entsprechenden Tasten:

Taste Anzeige Erklärung

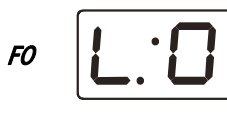

Digitallokomotiven die richtungsabhängige Beleuchtung ein oder aus. Ist die Funktion aktiv, so leuchtet der Punkt unten links im Display

F0 schaltet in den meisten

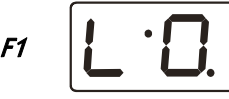

Ist die Funktion F1 aktiv, so leuchtet der Punkt unten in der Mitte im Display

F2

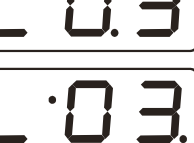

Ist die Funktion F2 aktiv, so leuchtet der Punkt unten rechts im Display

Die Funktionen 3 und 4 erreichen Sie über 2 Tasten:

Drücken Sie zunächst die  $\blacktriangleright$  (oder  $\blacklozenge$ ) Taste und halten Sie diese gedrückt. Drücken Sie dann zusätzlich die Tasten F1 oder F2.

$$
\begin{array}{c}\n\sqrt{17} \\
\sqrt{17} \\
\sqrt{17} \\
\sqrt{17} \\
\sqrt{17} \\
\sqrt{17} \\
\sqrt{17} \\
\sqrt{17} \\
\sqrt{17} \\
\sqrt{17} \\
\sqrt{17} \\
\sqrt{17} \\
\sqrt{17} \\
\sqrt{17} \\
\sqrt{17} \\
\sqrt{17} \\
\sqrt{17} \\
\sqrt{17} \\
\sqrt{17} \\
\sqrt{17} \\
\sqrt{17} \\
\sqrt{17} \\
\sqrt{17} \\
\sqrt{17} \\
\sqrt{17} \\
\sqrt{17} \\
\sqrt{17} \\
\sqrt{17} \\
\sqrt{17} \\
\sqrt{17} \\
\sqrt{17} \\
\sqrt{17} \\
\sqrt{17} \\
\sqrt{17} \\
\sqrt{17} \\
\sqrt{17} \\
\sqrt{17} \\
\sqrt{17} \\
\sqrt{17} \\
\sqrt{17} \\
\sqrt{17} \\
\sqrt{17} \\
\sqrt{17} \\
\sqrt{17} \\
\sqrt{17} \\
\sqrt{17} \\
\sqrt{17} \\
\sqrt{17} \\
\sqrt{17} \\
\sqrt{17} \\
\sqrt{17} \\
\sqrt{17} \\
\sqrt{17} \\
\sqrt{17} \\
\sqrt{17} \\
\sqrt{17} \\
\sqrt{17} \\
\sqrt{17} \\
\sqrt{17} \\
\sqrt{17} \\
\sqrt{17} \\
\sqrt{17} \\
\sqrt{17} \\
\sqrt{17} \\
\sqrt{17} \\
\sqrt{17} \\
\sqrt{17} \\
\sqrt{17} \\
\sqrt{17} \\
\sqrt{17} \\
\sqrt{17} \\
\sqrt{17} \\
\sqrt{17} \\
\sqrt{17} \\
\sqrt{17} \\
\sqrt{17} \\
\sqrt{17} \\
\sqrt{17} \\
\sqrt{17} \\
\sqrt{17} \\
\sqrt{17} \\
\sqrt{17} \\
\sqrt{17} \\
\sqrt{17} \\
\sqrt{17} \\
\sqrt{17} \\
\sqrt{17} \\
\sqrt{17} \\
\sqrt{17} \\
\sqrt{17} \\
\sqrt{17} \\
\sqrt{17} \\
\sqrt{17} \\
\sqrt{17} \\
\sqrt{17} \\
\sqrt{17} \\
\sqrt{17} \\
\sqrt{17} \\
\sqrt{17} \\
\sqrt{17} \\
\sqrt{17} \\
\sqrt{17} \\
\sqrt{17} \\
\sqrt{17} \\
\sqrt{17} \\
\sqrt{17} \\
\sqrt{17} \\
\sqrt{
$$

So erreichen Sie die Funktion 3. Ist sie aktiv, so leuchtet der Punkt unten in der Mitte im Display

So erreichen Sie die Funktion 4. Ist sie aktiv, so leuchtet der Punkt unten rechts im Display

Der erste Druck auf die betreffende Taste schaltet die Funktion ein, der zweite Druck schaltet sie wieder aus. Alle Funktionen können unabhängig voneinander ein- und ausgeschaltet werden.

# **6 Nothalt**

Mit der Taste **STOP** lösen Sie einen Nothalt aus. Die Spannung am Gleis wird abgeschaltet, alle Lokomotiven halten sofort an. In der Anzeige blinkt

$$
s \boxed{\square \in F}
$$

In der Anzeige blinkt "OFF". Die Spannung am Gleis ist nun ausgeschaltet.

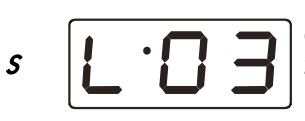

Erneutes Drücken der Taste S schaltet die Spannung am Gleis wieder ein. Die zuletzt aufgerufenen Loks fahren wieder mit der zuvor eingestellten Geschwindigkeit an.

Wenn Sie sich beim Drücken der Taste innerhalb eines Menüs befinden, so wird das Menü abgebrochen.

# **7 Schnellzugriff auf die letzten gesteuerten Loks**

Damit Sie die jeweils zuletzt gewählten Loks möglichst schnell wieder erreichen, gibt es den Schnellzugriff. Seine Funktion läßt sich am besten anhand eines Beispieles erklären:

Nehmen wir an, Sie steuern gerade die Lok mit der Adresse 3. Anschließend wählen Sie über die +-Taste die Lok 20.

Wenn Sie nun schnell zur Lok mit der Nummer 3 zurück wechseln wollen, so drücken Sie die Taste  $\uparrow$ , halten diese Taste gedrückt und

Digita

drücken zusätzlich die Taste "**-**". Die Adresse 3 wird angezeigt. Lassen Sie die Tasten wieder los und Sie können die Lok 3 sofort steuern.

Bei gedrückter Taste  $\uparrow$  können Sie so mit Hilfe der Tasten  $\neq$  /- die letzten 8 gesteuerten Loks anwählen.

# **8 Weitere Funktionen des LH30: Die Menüs**

Mit dem LH30 können Sie außer der Steuerung von Loks noch weitere Funktionen nutzen:

- Weichen und Signale schalten
- Fahrstufenzuordnung einstellen
- Systemeinstellungen

Diese weiteren Funktionen erreichen Sie über das Menü des LH30.

## **8.1 Menü erreichen:**

Drücken Sie beide Tasten ← und ↓ gleichzeitig. Die Anzeige im Display wechselt zum Menü. Es wird immer das Menü angezeigt, welches Sie als letztes gewählt haben. Nach dem Einschalten wird als erstes Menü die Fahrstufeneinstellung gezeigt.

Durch das Menü blättern Sie immer mit den +/- Tasten, mit der -Taste (F0) gehen Sie in das angezeigte Menü hinein (eine Ebene nach unten), mit der x-Taste (F2) gehen Sie eine Menüebene nach oben.

# **9 Weichen und Signale Schalten**

Drücken Sie beide Tasten  $\bigwedge$  und  $\bigvee$  gleichzeitig. Die Anzeige im Display wechselt zum Menü. Das zuletzt gewählte Menü wird angezeigt. Ist es nicht das gewünschte, so blättern Sie mit den Tasten "+" und "-".

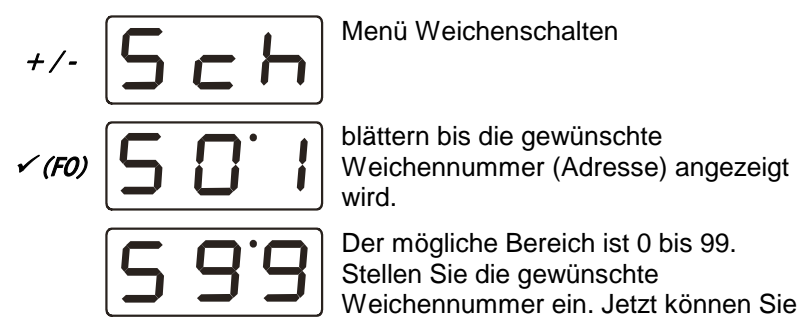

sofort die Weiche stellen:

- **FO** Weiche in die eine Richtung stellen.
- F1 Weiche in die andere Richtung stellen.
- $x(FQ)$ mit  $\times$  (F2) verlassen Sie anschließend das Menü.

Während Sie im Menü "Weichen schalten" sind, können Sie die Lok, deren Nummer (Adresse) zuvor im Display zu sehen war, mit dem Drehknopf in der Geschwindigkeit steuern und auch die Fahrtrichtung wechseln.

Zum digitalen Steuern von Weichen setzen Sie (ähnlich den Lokempfängern in den Lokomotiven) sogenannte Schaltempfänger ein.

# **10 Fahrstufenzuordnung**

Der Bereich vom Stillstand bis zur maximalen Geschwindigkeit einer Lok ist in Fahrstufen aufgeteilt. Je feiner diese Aufteilung ist, um so mehr Stufen sind vorhanden. Wir nennen diese Aufteilung "Fahrstufenmodus". Mit dem LH30 können Sie einstellen, welcher Modus für die jeweils angezeigte Lokadresse verwendet werden soll.

Sie müssen dafür sorgen, daß

- die Fahrstufeneinstellung von Lokdecoder und Zentrale übereinstimmt.
- der Lokdecoder den eingestellten Fahrstufenmodus auch "versteht".

Für Digital plus Decoder gilt folgende Tabelle:

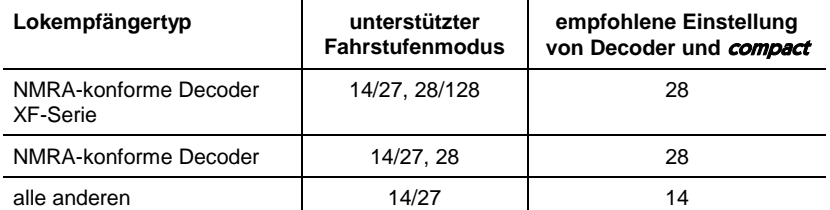

Bei Unsicherheiten sehen Sie bitte in der Betriebsanleitung des betreffenden Decoders nach.

Digiti

# **10.1 Fahrstufenzuordnung anzeigen**

Wählen Sie mit den Tasten "+" und "-" die Lokadresse aus, deren Fahrstufenmodus Sie einsehen/ändern wollen.

Drücken Sie beide Tasten  $\spadesuit$  und  $\clubsuit$  gleichzeitig. Die Anzeige im Display wechselt zum Menü. Das zuletzt gewählte Menü wird angezeigt.

Blättern Sie zum gewünschten Menü mit den +/- Tasten, mit der -Taste (F0) gehen Sie in das angezeigte Menü hinein (eine Ebene nach unten), mit der x-Taste (F2) gehen Sie eine Menüebene nach oben.

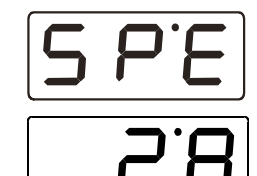

Dies ist das Menü Fahrstufeneinstellung. Bestätigen Sie die Auswahl mit √.

Es wird nun der zur Lokadresse eingestellte Fahrstufenmodus angezeigt.

*x* (FQ)

FO

 mit (F2) verlassen Sie das Menü, ohne den Fahrstufenmodus zu ändern.

# **10.2 Fahrstufenzuordnung ändern**

Wählen Sie mit den Tasten "+" und "-" die Lokadresse aus, deren Fahrstufenmodus Sie einsehen/ändern wollen.

Drücken Sie beide Tasten  $\bigwedge$  und  $\bigvee$  gleichzeitig. Die Anzeige im Display wechselt zum Menü. Das zuletzt gewählte Menü wird angezeigt.

Blättern Sie zum gewünschten Menü mit den +/- Tasten, mit der  $\checkmark$ -Taste (F0) gehen Sie in das angezeigte Menü hinein (eine Ebene nach unten), mit der x-Taste (F2) gehen Sie eine Menüebene nach oben.

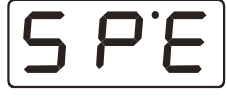

FO

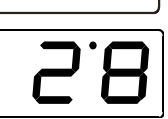

Bestätigen Sie die Auswahl mit √.

Dies ist das Menü Fahrstufeneinstellung.

Es wird nun der zur Lokadresse eingestellte Fahrstufenmodus angezeigt.

 $+/-$ 

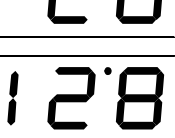

Mit Druck auf die Tasten "+" und "-" können Sie durch die möglichen Einstellungen blättern.

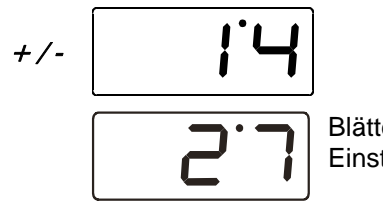

Blättern Sie bis zur gewünschten Einstellung.

 $\sqrt{(FO)}$  Bestätigen Sie Ihre Auswahl.

 $x(FQ)$ 

Verlassen Sie anschließend das Menü.

- Ist die Fahrstufe der Lok nicht 0 (Drehknopf nicht am linken Anschlag), so können Sie den gegenwärtig eingestellten Fahrstufenmodus anzeigen, aber nicht ändern.
- Je nach verwendeter Zentrale werden nicht alle oben gezeigten Fahrstufenmodi angezeigt.

# **11 Systemeinstellungen**

Mit den Systemeinstellungen können Sie

- die Versions- und Servicenummer des Gerätes auslesen. Diese Nummer benötigen Sie, wenn Sie bei Problemen mit dem Gerät mit der Fa. Lenz Kontakt aufnehmen.
- die XpressNet Adresse einstellen

Folgende Systemeinstellungen gibt es:

- Y 10 XpressNet Adresse anzeigen / ändern
- Y 11 Versionsnummer des LH30 anzeigen
- Y 12 Servicenummer des LH30 anzeigen.
- Y 13 Versionsnummer der Zentrale, an dem der LH30compact<br>betrieben wird, anzeigen.

Wie die einzelnen Systemeinstellungen angezeigt oder geändert werden, sehen Sie in den folgenden Abschnitten.

Digit

# **11.1 Einstellen der XpressNet - Adresse**

 $\bullet$  Beachten Sie beim Einstellen der XpressNet - Adresse bitte, an welches Gerät Sie Ihren LH30 anschließen wollen. Folgende Adressen / Adressbereiche können Sie einstellen: Anschluß an Zentrale LZ100 und compact. 1 - 31 Anschluß an SET02, SET03: 1, 2, 3, 29 und 31. Sie dürfen keine Adresse verwenden, auf die bereits ein anderes Gerät eingestellt ist!

Der LH30 ist im Auslieferungszustand auf die XpressNet Adresse 3 voreingestellt. Ist bereits ein anderes Ihrer Digital plus Geräte auf diese Adresse eingestellt, so ändern Sie die Adresse des LH30 auf eine andere, freie Adresse.

Zum Einstellen der XpressNet - Adresse gehen Sie wie folgt vor:

Drücken Sie beide Tasten  $\bigwedge$  und  $\bigvee$  gleichzeitig. Die Anzeige im Display wechselt zum Menü. Das zuletzt gewählte Menü wird angezeigt.

Blättern Sie mit den +/- Tasten zum Menü SYS

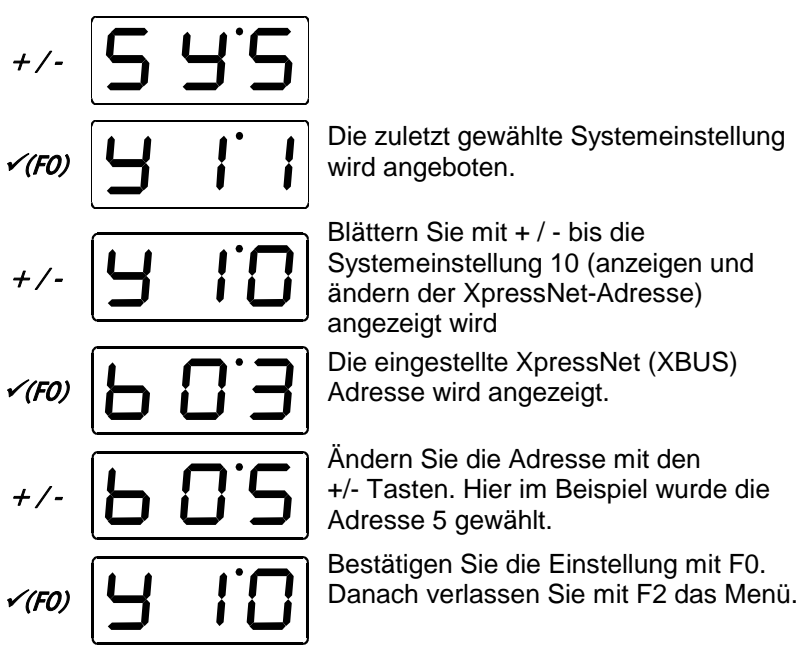

# **11.2 Versions- und Servicenummer anzeigen**

Versions- und Seriennummer werden den Entwicklungsschritten folgend hochgezählt. Die Versionsnummer wird beim Hinzufügen von neuen Eigenschaften, die Servicenummer bei der Beseitigung von Fehlern in der Gerätesoftware geändert.

Wenn Sie bei Problemen mit dem *compact* mit der Lenz Elektronik GmbH Kontakt aufnehmen, so geben Sie bitte die Versions- und Servicenummer an.

# **11.3 Versionsnummer anzeigen**

Drücken Sie beide Tasten  $\bigtriangleup$  und  $\bigtriangledown$  *qleichzeitig*. Die Anzeige im Display wechselt zum Menü. Das zuletzt gewählte Menü wird angezeigt.

Blättern Sie zum gewünschten Menü mit den +/- Tasten, mit der  $\checkmark$ -Taste (F0) gehen Sie in das angezeigte Menü hinein (eine Ebene nach unten), mit der x-Taste (F2) gehen Sie eine Menüebene nach oben.

$$
\text{14.}\boxed{5\ 93}
$$

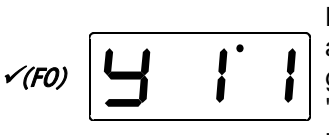

Die erste Systemeinstellung wird angeboten. Blättern Sie mit + / - bis die gewünschte Systemeinstellung "y11: Versionsnummer" angezeigt wird und bestätigen Sie Ihre Wahl mit  $\checkmark$  (F0).

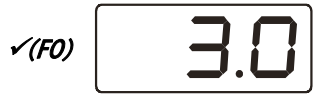

Versionsnummer des Gerätes wird angezeigt (Hier im Beispiel Version 3.0). Verlassen der Anzeige mit  $*(F2)$ .

# **11.4 Servicenummer anzeigen**

Drücken Sie beide Tasten  $\bigwedge$  und  $\bigvee$  gleichzeitig. Die Anzeige im Display wechselt zum Menü. Das zuletzt gewählte Menü wird angezeigt.

Blättern Sie zum gewünschten Menü mit den +/- Tasten, mit der  $\checkmark$ -Taste (F0) gehen Sie in das angezeigte Menü hinein (eine Ebene nach unten), mit der x-Taste (F2) gehen Sie eine Menüebene nach oben.

Dia

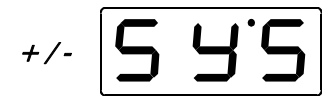

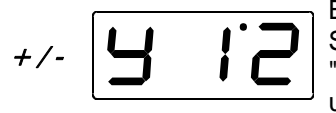

Blättern Sie mit + / - bis die gewünschte **Systemeinstellung** 

"y12: Servicenummer" angezeigt wird und bestätigen Sie Ihre Wahl mit  $\checkmark$  (F0).

 Servicenummer des Gerätes wird angezeigt. Verlassen der Anzeige mit  $*(F2)$ .

#### **11.5 Versionsnummer der verwendeten Zentrale anzeigen**

Drücken Sie beide Tasten  $\bigwedge$  und  $\bigvee$  gleichzeitig. Die Anzeige im Display wechselt zum Menü. Das zuletzt gewählte Menü wird angezeigt.

Blättern Sie zum gewünschten Menü mit den +/- Tasten, mit der  $\checkmark$ -Taste (F0) gehen Sie in das angezeigte Menü hinein (eine Ebene nach unten), mit der x-Taste (F2) gehen Sie eine Menüebene nach oben.

$$
\frac{1}{2} \times \frac{1}{2} = \frac{1}{2}
$$

Blättern Sie mit + / - bis die gewünschte Systemeinstellung "y13" angezeigt wird und bestätigen Sie Ihre Wahl mit  $\checkmark$  (F0).

 Die Versionsnummer der verwendeten Zentrale wird angezeigt. Verlassen der Anzeige mit  $*(F2)$ .

#### **12 Fehlermeldungen**

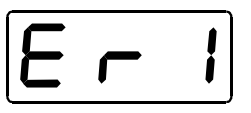

Der LH30 zeigt immer eine Meldung an, wenn Sie irgend etwas getan haben, was zu diesem Zeitpunkt nicht zulässig ist oder wenn eine Funktion nicht ausgeführt werden kann.

Hier die Liste der möglichen Meldungen:

- **Er 3** Zentralenversion ist kleiner 3. Der LH30 benötigt zum Betrieb eine Zentrale ab Version 3.
- **Er 8** Der vom LH30 zur Zentrale geschickte Befehl ist in deren Befehlsvorrat nicht vorhanden. Ursache ist in der Regel eine Softwareversion der Zentrale, die diesen Befehl nicht unterstützt.
- **Er 9** Es besteht keine Kommunikation über das XpressNet zur Zentrale. Die Taste F0 führt Sie direkt in die Systemeinstellung. Prüfen Sie ob die eingestellte XpressNet Adresse frei ist bzw. von der eingesetzten Zentrale auch unterstützt wird.

Digil

# **13 Hilfe bei Störungen**

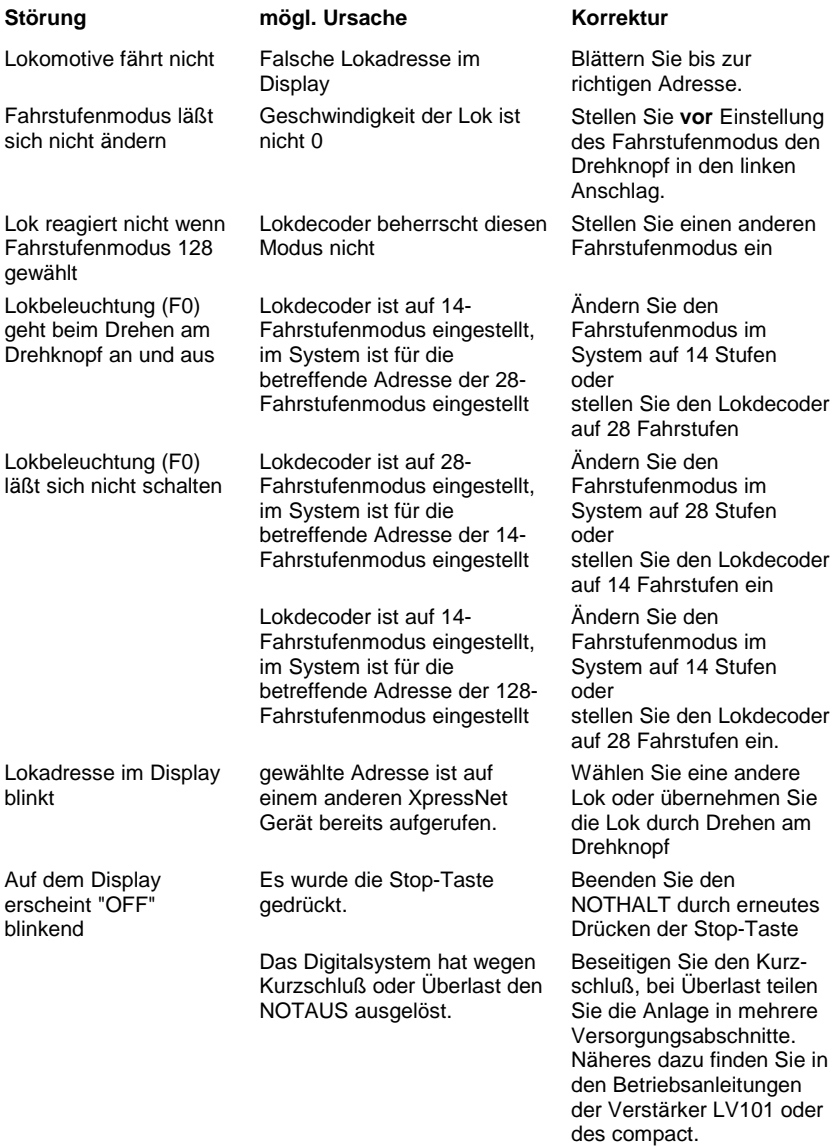

Diese Seite ist absichtlich frei

 $\frac{\text{Digital}}{\text{by} \text{lenz}}$ 

Nicht geeignet für Kinder unter 3 Jahren wegen verschluckbarer Kleinteile. Bei unsachgemäßem Gebrauch besteht Verletzungsgefahr durch funktionsbedingte Kanten und Spitzen! Nur für trockene Räume. Irrtum sowie Änderung aufgrund des technischen Fortschrittes, der Produktpflege oder anderer Herstellungsmethoden bleiben vorbehalten. Jede Haftung für Schäden und Folgeschäden durch nicht bestimmungsgemäßen Gebrauch, Nichtbeachtung dieser Gebrauchsanweisung, Betrieb mit nicht für Modellbahnen zugelassenen, umgebauten oder schadhaften Transformatoren bzw. sonstigen elektrischen Geräten, eigenmächtigen Eingriff, Gewalteinwirkung, Überhitzung, Feuchtigkeitseinwirkung u.ä. ist ausgeschlossen; außerdem erlischt der Gewährleistungsanspruch.

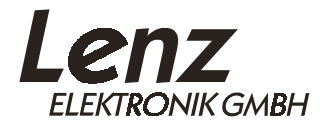

Hüttenbergstrasse 29 35398 Giessen Hotline: 06403 900 133 Fax: 06403 900 155 www.digital-plus.de www.lenz.com Email: info@digital-plus.de

C  $\epsilon$  Diese Betriebsanleitung bitte für späteren Gebrauch aufbewahren!